## **NAVIGATING THE GREAT NECK PUBLIC SCHOOL (GNPS) WEBSITE & PARKVILLE SCHOOL WEBSITE:**

1. Open up the Internet by clicking on one of the following web browser icons on your computer:

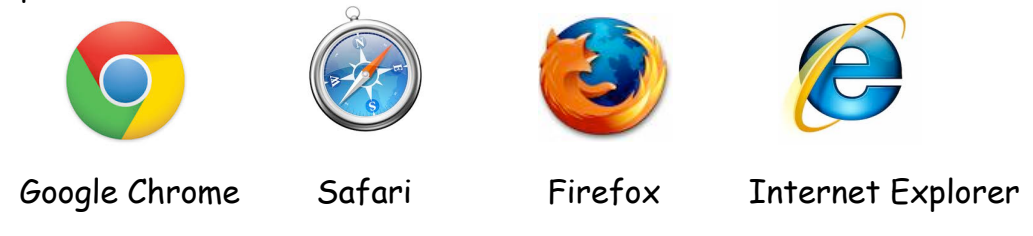

2. Once you have opened the Internet, type the **Great Neck Public Schools (GNPS) web address: http://greatneck.k12.ny.us** into the address bar and click "return" or "enter" (you can just type **greatneck.k12.ny.us** and it will come up)

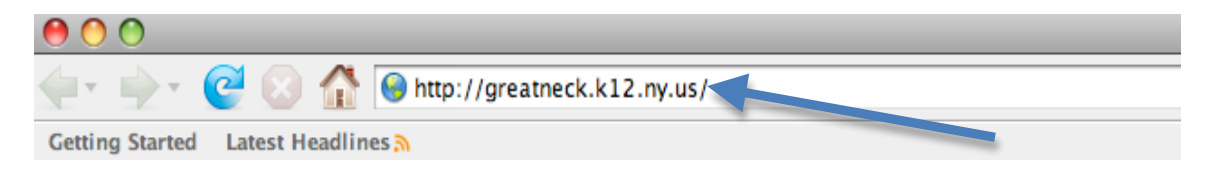

\*The Great Neck Public Schools (GNPS) website has a lot of information about the district. Please take some time to explore the site to see what is going on in the district and check this site for important emergency information i.e. school closings/delays for snow and other weather conditions.

\*Parent Programs such as **Campus Parent Portal**, **ParentLink Notification** and **PTCWizard** are located in the upper right hand corner of the GNPS main site under "**GNPS Parent Systems**." (See the blue arrow below)

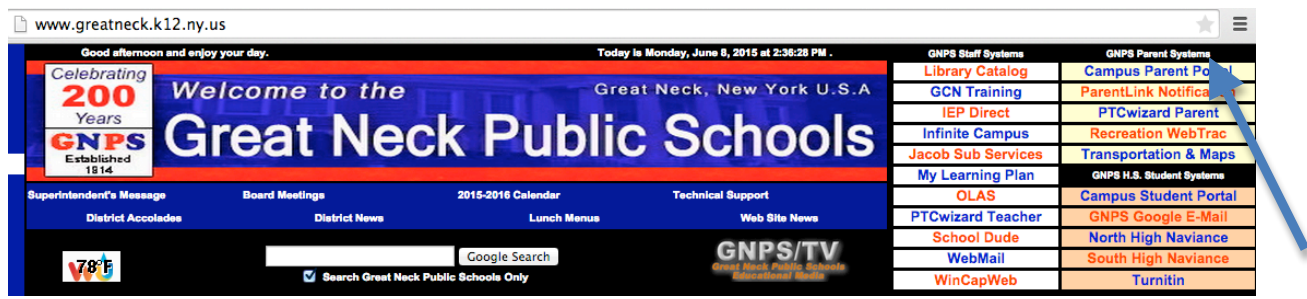

## **Campus Parent Portal**

(\*During the first week of school, parents will receive a Portal Activation Key to setup their username & password) GNPS Web-based student information system where parents have confidential login access to view their children's schedules, attendance, immunizations, progress reports, report cards and state test results. **For questions about Campus Parent Portal user accounts, e-mail: ParentSupport@greatneck.k12.ny.us**

## **NAVIGATING THE GREAT NECK PUBLIC SCHOOL (GNPS) WEBSITE & PARKVILLE SCHOOL WEBSITE:**

**ParentLink Notification** (parents do **not** need to login to ParentLink, they are automatically enrolled) Our Web-based notification system where parents are notified via email regarding upcoming events within the school/district as well as weather related and emergency notifications.

**PTCWizard Parent** (parents will use their Campus Parent Portal username & password) GNPS online system used for scheduling Elementary Parent-Teacher Conferences. Parents will sign up for time slots for parent/teacher conferences online through PTCWizard Parent twice each year. These conferences will allow parents to discuss their child's educational progress with his/her teacher.

3. To navigate to the **Parkville School homepage** click on the scrolling icon shown to the right that represents Parkville: (above where it says "**District Notices**")

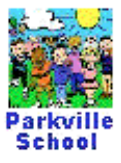

Now you will be at the Parkville School homepage.

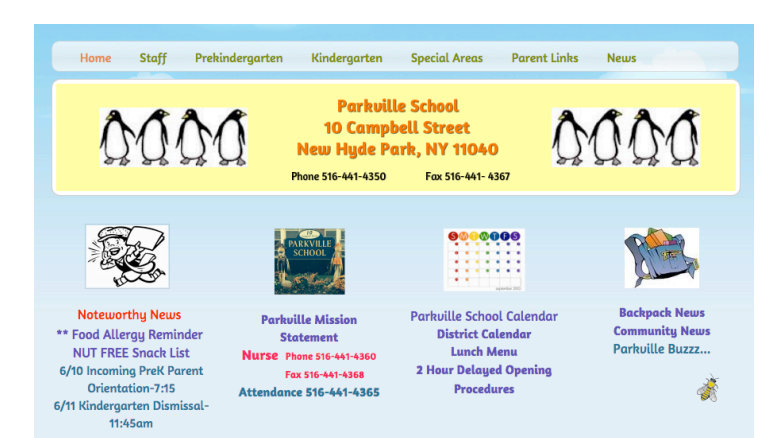

(OR visit Parkville School directly by typing http://parkvilleschool.weebly.com/) into your address bar)

\*The Parkville Website is a great source of information about our school. Please take some time to explore the site to learn about us and find important information.

\*In our ongoing effort to improve communications, become more environmentally friendly, and save taxpayer dollars, GNPS has undertaken a district-wide, "Going Green" initiative. Printed mailings, forms, and backpack notices from the central office, from schools, and from classrooms are all sent electronically.

## 4. **Important places to visit regularly on our site:**

-**Noteworthy News:** located on the top left hand corner of the site, check here for weekly school calendar events and school closings.

-**Backpack News:** located on the top right hand corner of the site, click on the words

"Backpack News" to find all calendar events and notices that would previously have been sent home in your child's backpack. Scroll down to check the current months notices. Open the notices by clicking on them once. To get back to the Parkville Site, click back on the backpack news window above the address bar.

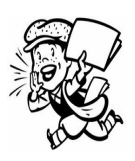

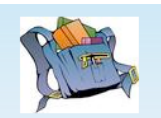

**Backpack News Community News**